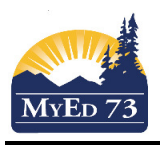

# On Site Attendance – Elementary

# Teaching Staff:

- For each day, only take attendance in the AM attendance class
	- o Mark students that are physically present: **OnSite**
	- o At this time the only students marked (**A**) absent are the ones expected to be in attendance but do not arrive (Safe Arrival).
	- If a student record is marked "**OnSite**" in error, teacher marks the student "P" and "RE-Posts"

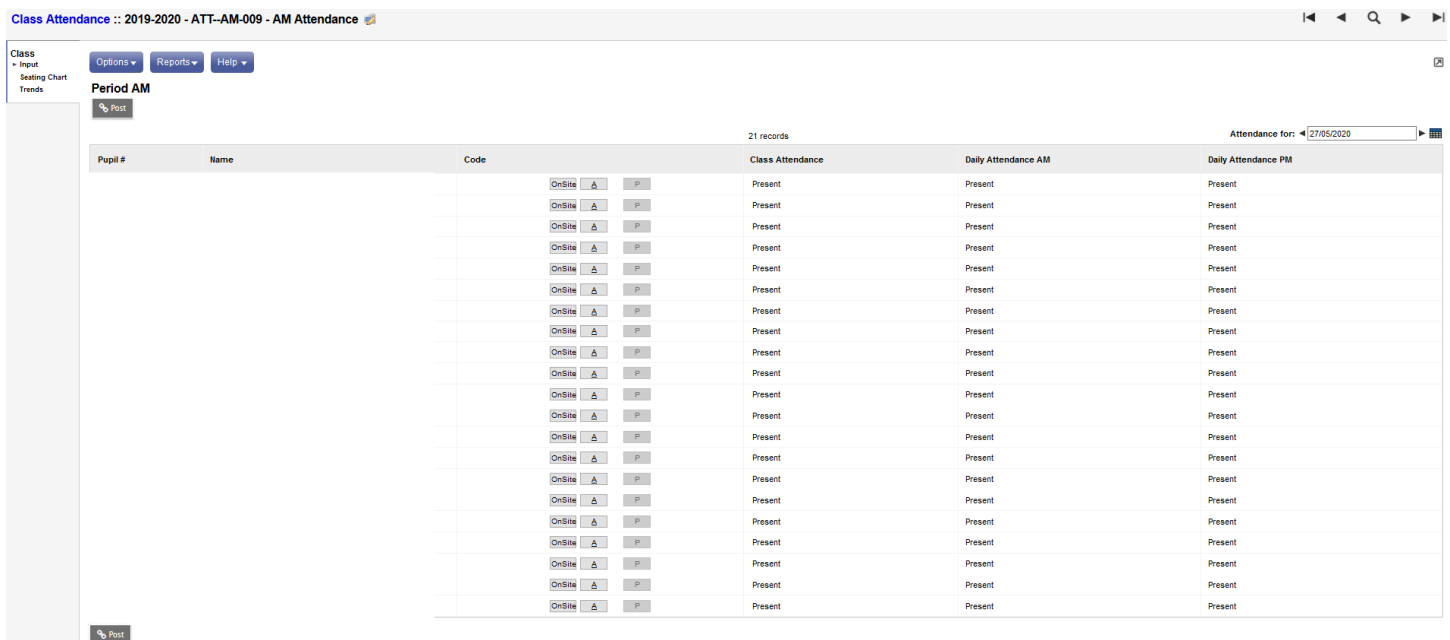

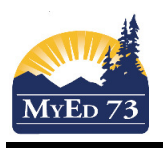

# On Site Attendance – Elementary

### Clerical Staff – **PLEASE USE CLASS ATTENDANCE ONLY**

- A. Enter attendance data (if necessary)
- 1. Attendance Top Tab > Class Office Side Tab
- 2. Select the students that were marked "**OnSite."**
	- a. Click **Options**, then **Show Selected**
	- b. Click **Options**, then BC Multi Add
	- c. Complete the dialogue box as shown in the screen shot below

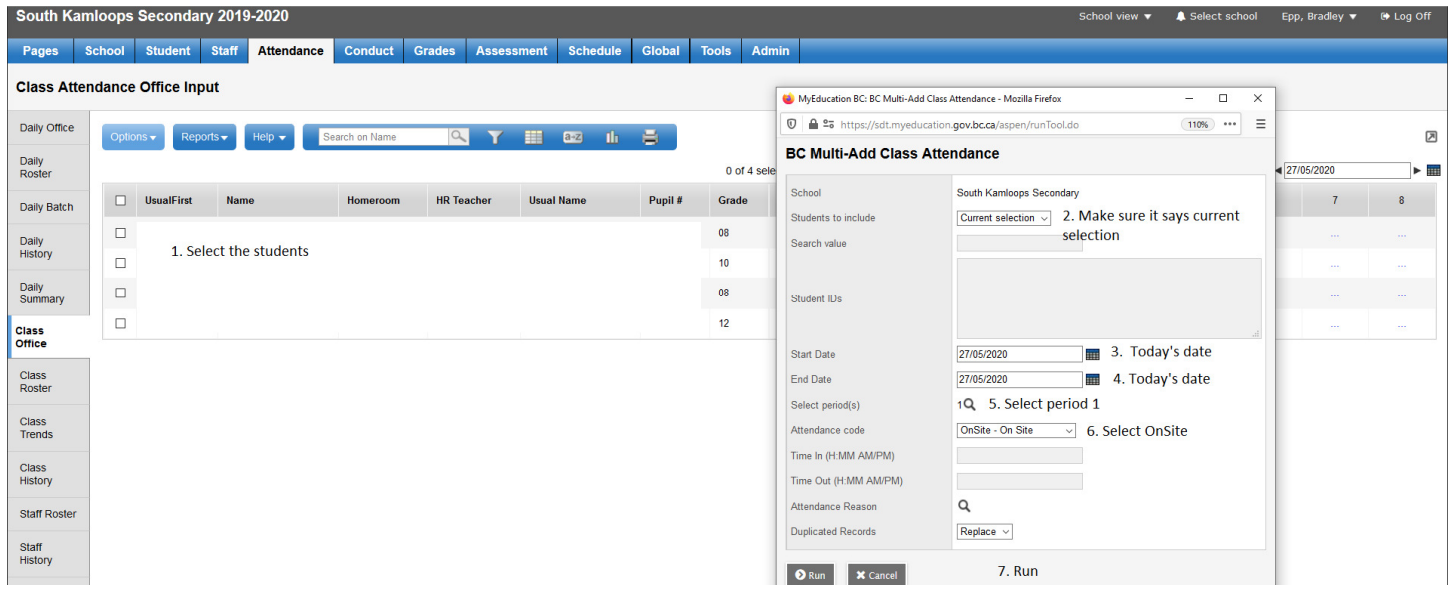

#### B. Safe Arrival

At this time, schools are expected to manually call parents instead of the automated safe arrival program

- C. Clean Up Absence Records This will affect SD73's reporting of student attendance to the Ministry of Education
- 1. **Attendance** Top Tab > **Class History** Side Tab
- 2. Filter: Today
- 3. Select the "Absence" Records
- 4. Options, Delete